# Scrivere la tesi di laurea con LaTeX Scrittura Collaborativa Accademica

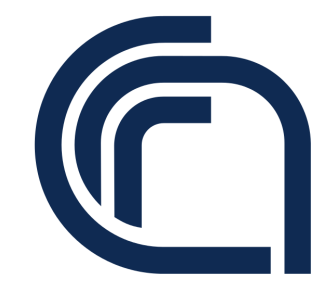

Guido Righini

Istituto di Cristallografia Consiglio Nazionale delle Ricerche

Montelibretti, 14 Aprile 2020

# Sommario

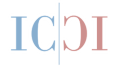

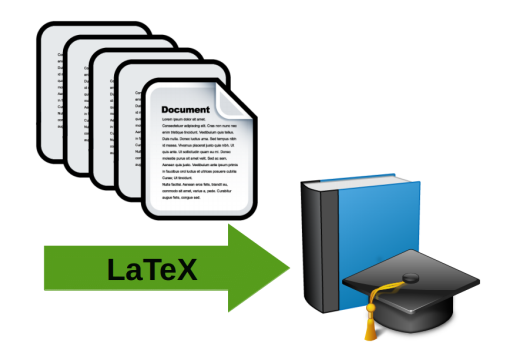

[Introduzione](#page-2-0) [Il Linguaggio LaTeX](#page-4-0) **[Riferimenti](#page-21-0)** 

COOO Creative Commons - Attribuzione - Non commerciale - Condividi allo stesso modo - 4.0 Internazionale

#### <span id="page-2-0"></span>Introduzione

Una delle attività del ricercatore è la diffusione dei risultati delle sue ricerche.

#### Letteratura Scientifica

- Tesi di Laurea;
- Comunicazioni e/o Poster a Convegni;
- Articoli su riviste:
- Libri e/o Monografie;
- Lezioni;
- Forum, Blog, Siti Web;

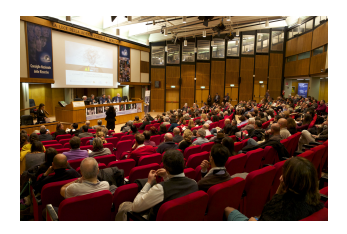

Figura: sala conferenze CNR.

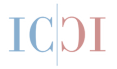

- Molti articoli della letteratura scientifica sono il frutto di una collaborazione tra ricercatori appartenenti ad istituzioni scientifiche diverse.
- Saper collaborare in modo efficiente nella scrittura degli articoli è un fattore determinate per la riuscita di un progetto di ricerca.
- Le nuove tecnologie di internet consentono una collaborazione efficiente per i gruppi di ricerca multinazionali.
- ShareLaTeX è uno dei software (basato su LaTeX) che consentono la scrittura collaborativa online.

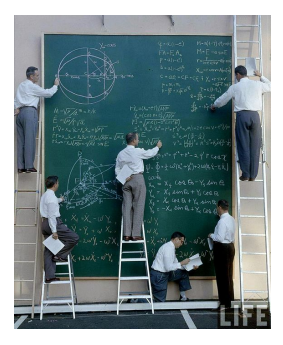

# <span id="page-4-0"></span>Il linguaggio LaTeX

LaTeX è un linguaggio di markup per la composizione tipografica di documenti. Il testo del documento contiene anche le istruzioni di stampa. Come per i linguaggi di programmazione, il prodotto stampato si ottiene dopo la compilazione del codice sorgente.

Il prodotto in uscita è un file PDF (portable document format).

Il software *ShareLaTex* consente di utilizzare un browser per scrivere i testi senza alcuna installazione di software ad hoc sul proprio pc. Sarà cura di ShareLaTex la compilazione del file **tex** e la successiva visione del documento pdf.

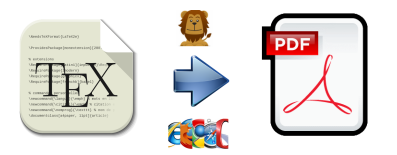

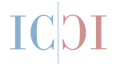

### Scrivere con ShareLaTeX

- accedere al sito <http://latex.mlib.cnr.it>
- inserire username e password
- creare un nuovo progetto
- abbiamo il nostro primo documento

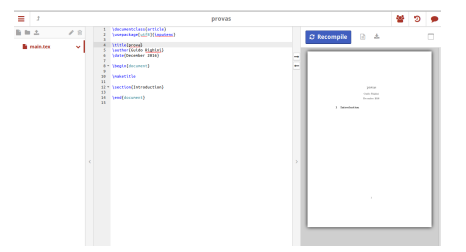

```
\documentclass{article} % dichiarazione tipo di documento
... 8 preambolo
\begin{document} % inizio documento
....
\end{document} % fine documento
```
### Tipologie di documento

- article per articoli in riviste scientifiche, presentazioni, rapporti brevi, documentazioni, . . . book libri report rapporti tecnici
- sapthesis tesi di laurea, dottorati di ricerca, master, ...
- letter scrivere lettere
- beamer presentazioni e poster

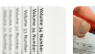

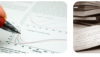

. . . . . .

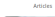

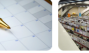

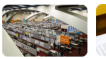

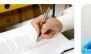

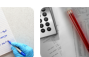

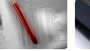

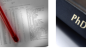

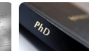

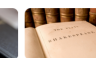

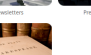

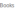

Title Page

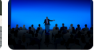

La classe di documenti sapthesis consente di distinguere le seguenti tipologie:

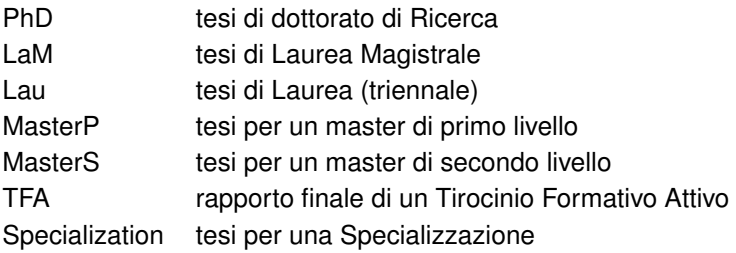

\documentclass[LaM]{sapthesis}

si possono aggiungere altre opzioni: faccia singola o doppia, ecc.

#### Preambolo

nel preambolo vanno inseriti:

- comandi per caricare le librerie o pacchetti indispensabili;
- i comandi che modificano la struttura generale del documento;
- le variabili da inserire nella copertina, nome autore, data, titolo,ecc.

```
\usepackage{microtype}
\usepackage[italian]{babel}
\usepackage[utf8]{inputenc}
\usepackage[T1]{fontenc}
\usepackage{hyperref}
\hypersetup{pdftitle={La mia tesi},pdfauthor={Guido Righini}}
...
```
#### Preambolo

```
% Commands for the titlepage
\title{Modelli Teorici di clusters di C, Si, Ge e loro leghe
per lo studio di solidi e di superfici.}
\author{Guido Righini}
\IDnumber{11029736}
\course{Chimica}
\courseorganizer{Facoltà di Scienze Matematiche, Fisiche e
Naturali}
\AcademicYear{1988/1989}
\copyyear{1990}
\advisor{Prof. Mario Bossa}
\advisor{Dr. Andrea Lapiccirella}
\coadvisor{Prof. Pasquale De Santis }
\authoremail{guido.righini@cnr.it}
\examdate{21 Febbraio 1990}
```
#### La struttura della Tesi

con il comando \begin{document} inizia il testo della tesi. La sua struttura deve essere la seguente:

pagina del titolo comando \maketitle dedica comando \dedication

riassunto ambiente \begin{abstract} ringraziamenti ambiente \begin{acknowledgements} sommario comando \tableofcontents capitoli comando \chapter{Introduzione} section{Parte prima}

appendici bibliografia Il testo del capitolo può essere scritto di continuo e/o su più righe, è programma che aggiusta il testo per rispettare l'allineamento (destra, sinistra o giustificato).

Unica accortezza separare i paragrafi con una linea vuota. All'interno del testo possiamo inserire equazioni, figure e tabelle. La loro numerazione sarà legata al capitolo e alla sezione e tutte centrate.

2. Metodi computazionali ab initio.

10

$$
\Psi(\mathbf{r_1}, \mathbf{r_2}, \cdots, \mathbf{r_n}) = \frac{1}{\sqrt{n!}} \begin{vmatrix} \psi_1(\mathbf{r_1}) & \psi_2(\mathbf{r_1}) & \cdots & \psi_n(\mathbf{r_1}) \\ \vdots & \vdots & \ddots & \vdots \\ \psi_1(\mathbf{r_n}) & \psi_2(\mathbf{r_n}) & \cdots & \psi_n(\mathbf{r_n}) \end{vmatrix}
$$
(2.2)

Le funzioni monoelettroniche vengono chiamate orbitali. In base al principio variazionale si trova che, un insieme di n orbitali dà la più bassa energia di un sistema molecolare risolvendo eo. del tipo :

$$
\mathbf{F}(\mathbf{r}_1) \psi_i(r_1) = E_i \psi_i(\mathbf{r}_1) \tag{2.3}
$$

chiamate eq. di HF. Gli orbitali  $\psi_i(\mathbf{r}_i)$  sono chiamati orbitali molecolari e l'operatore F e dato da

### Figure

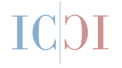

```
\begin{figure}
\includegraphics{imagefile} % inserimento figura
\caption{illustrazione sch...} % testo didascalia
\label{fig:cella} % riferimento interno
\end{figure}
```
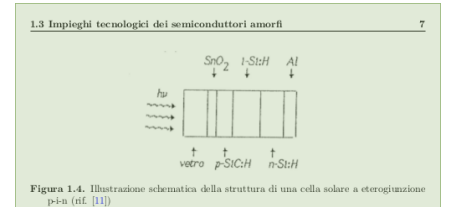

intrinseco sottostante. Se lo si sostituisce con la lega binaria amorfa a-Si:H si ha, un aumento della resa del dispositivo. Tawada e coll. [11] dimostrarono la relazione

#### Tabelle

```
\begin{table}
\caption{Risultati sp.. } % testo didascalia
\begin{cases} {\vert c \vert c \vert 1 \vert} \end{cases}\hline
Nome & Cognome & Città \\
\hline
Dante & Alighieri & Firenze \\
Gioacchino & Belli & Roma \\
Giacomo & Leopardi & Recanati \\
\end{tabular}
\label{tab:energie} % riferimento interno
\end{table}
```
## **Tabelle**

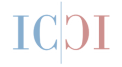

Tabella: Risultati sp..

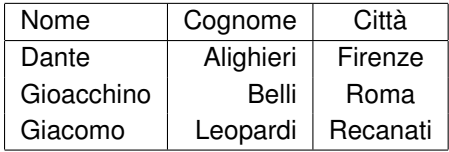

# Equazioni

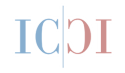

\begin{equation} j(\mathbf{r}\_1)~=~\sum\_{k=1}^{n}~\int {\frac{{|\psi\_k (\mathbf{r}\_2)|}^2}{|\mathbf{r}\_2-\mathbf{r}\_1|}} ~d\mathbf{r}\_2 \label{eq:6a} \end{equation}

$$
j(\mathbf{r}_1) = \sum_{k=1}^{n} \int \frac{|\psi_k(\mathbf{r}_2)|^2}{|\mathbf{r}_2 - \mathbf{r}_1|} d\mathbf{r}_2
$$
 (1)

#### Latex Equation Editor

Per fare pratica con la scrittura di equazioni con il linguaggio LaTeX esistono editor on-line e off-line. Come esempio EqualX:

<http://equalx.sourceforge.net>

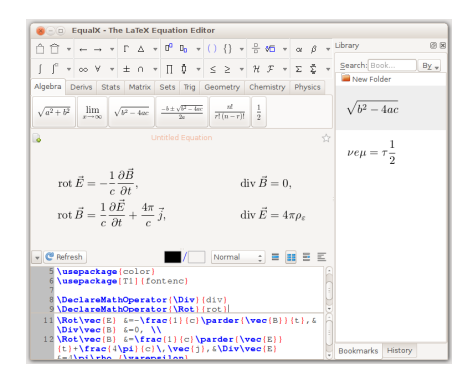

#### I riferimenti bibliografici

Per citare un articolo in una tesi bisogna creare un file bibtex contenete tutte le fonti bibliografiche e inserire i seguenti codici:

porta ad un prodotto amorfo per eliminazione della parte organica \cite{soraru1988}. A processo di decomposizione ultimato ( $T = T_a$ )

#### 1.2.4 Decomposizione chimica dei vapori

Ouesta tecnica si basa sulla decomposizione chimica di specie molecolari in fase vapore su un opportuno substrato. A differenza della tecnica precedente, il campo di r.f. applicato al substrato, serve solo per mantenerlo alla temperatura di decomposizione del vanore

#### $1.2.5$ Decomposizione termica di prodotti polimerici metallo-organici

Il materiale di partenza è un polimero metallo-organico, ad esempio policarbosilano, in cui siano già presenti i legami chimici del prodotto finale. La pirolisi del polimero, in atmosfera inerte, porta ad un prodotto amorfo per eliminazione della parte organica [1]. A processo di decomposizione ultimato  $(T = T_a)$  si ottiene un materiale ceramico amorfo. Questa fase è stabile fino ad una certa temperatura $(T = T_*)$  oltre la quale inizia a separarsi un prodotto micro-cristallino. Questo processo si applica alla produzione di  $\beta - SiC$  (processo Yajima [2, 3]),  $Si_3N_4$ , BN come composti singoli e ad  $SiC/Si_3N_4$  come sistemi compositi.

```
% bibliography
\cleardoublepage
\phantomsection
\bibliographystyle{unsrt} % BibTeX style
\bibliography{riferimenti} % BibTeX database without .bib
```
#### esempio di citazione in formato bibtex

```
@article{soraru1988,
title = {Structural concepts on new amorphous covalent solids},
volume = {106},
number={1-3},
journal = {Journal of Non-Crystalline Solids},
author = {Sorarù, G.D. and Babonneau, F. and MacKenzie, J.D.},
year = {1988},
pages = \{256-261\},
doi={10.1016/0022-3093(88)90270-0},
```
#### Bibliografia

- [1] G.D. Sorarù, F. Babonneau, and J.D. MacKenzie, Structural concents on new amorphous covalent solids. Journal of Non-Crustalline Solids. 106(1-3):256-261. 1988
- [2] Seishi Yajima, Josaburo Havashi, and Mamoru Omori. Continuous silicon carbide fiber of high tensile strength. Chemistry Letters, 4(9):931-934, 1975.

### Reference Manager Software

Tramite dei programmi di gestione dei riferimenti bibliografici o dai siti degli editori è possibile creare la lista bibitex per la tesi. Esempi software:

- Zotero <https://www.zotero.org/>
- Mendeley [https://www.mendeley.com/](https://www.mendeley.com/?home=d)

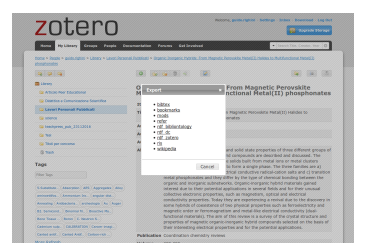

Figura: esportazione citazione da Zotero.

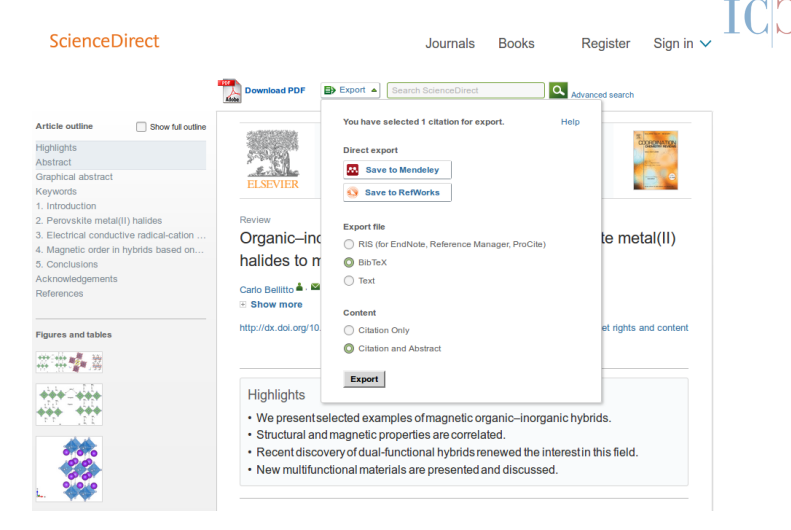

Figura: esportazione citazione da pagina web della rivista scientifica.

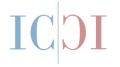

- <span id="page-21-0"></span>[1] Lorenzo Pantieri and Tommaso Gordini. *[L'arte di scrivere con L](http://www.lorenzopantieri.net/LaTeX_files/ArteLaTeX.pdf)ATEX*. Gruppo Utilizzatori Italiani di T<sub>E</sub>Xe LAT<sub>E</sub>X, 2012.
- [2] Francesco Biccari. pacchetto LA[TEX Tesi Lauree Sapienza,](http://biccari.altervista.org/c/informatica/latex/sapthesis.php) 2010-2015.
- [3] ShareLaTeX Team. [Documentazione per l'uso di Sharelatex.](https://it.sharelatex.com/learn)
- [4] WikiBooks. guida all'uso di  $\cancel{\text{ETr}}$ , 2016.